# Concepteur de téléphones - Message d'erreur de communication  $\overline{\phantom{a}}$

### **Contenu**

**[Introduction](#page-0-0)** [Conditions préalables](#page-0-1) [Conditions requises](#page-0-2) [Components Used](#page-0-3) **[Conventions](#page-1-0)** [Problème](#page-1-1) **[Solution](#page-1-2)** [Informations connexes](#page-3-0)

### <span id="page-0-0"></span>**Introduction**

Phone Designer est un widget Cisco Unified Communications gratuit pour les téléphones IP Cisco Unified qui apporte un nouveau niveau de personnalisation aux communications professionnelles au bureau. En quelques clics de souris, vous pouvez rapidement personnaliser l'affichage de votre téléphone IP Cisco Unified avec le papier peint de votre choix et créer ou modifier vos sonneries en une mélodie préférée.

Ce document décrit comment résoudre le message d'erreur d'échec de communication. Ce message est reçu lors de la tentative de connexion à l'application Cisco Phone Designer.

### <span id="page-0-1"></span>Conditions préalables

#### <span id="page-0-2"></span>Conditions requises

Aucune spécification déterminée n'est requise pour ce document.

#### <span id="page-0-3"></span>Components Used

Les informations contenues dans ce document sont basées sur les versions de matériel et de logiciel suivantes :

- Cisco Unified Communications Manager 8.6
- Téléphone IP Cisco 7965 avec microprogramme SCCP45.9-2-1S
- Installation de PhoneDesigner713SR2 installée sur un ordinateur Windows XP

The information in this document was created from the devices in a specific lab environment. All of the devices used in this document started with a cleared (default) configuration. If your network is live, make sure that you understand the potential impact of any command.

#### <span id="page-1-0"></span>**Conventions**

Pour plus d'informations sur les conventions utilisées dans ce document, reportez-vous à [Conventions relatives aux conseils techniques Cisco.](/c/fr_ca/support/docs/dial-access/asynchronous-connections/17016-techtip-conventions.html)

### <span id="page-1-1"></span>Problème

Lorsqu'un utilisateur tente de se connecter à l'application Phone Designer, il affiche ce message d'erreur :

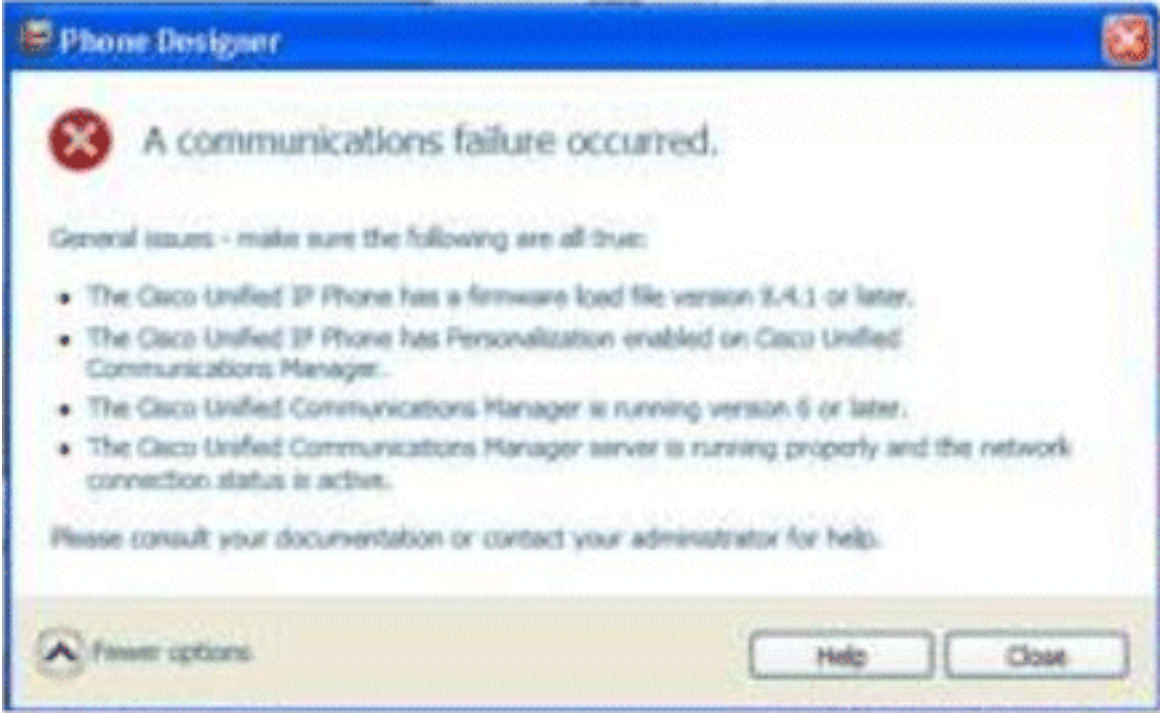

### <span id="page-1-2"></span>**Solution**

Procédez comme suit pour résoudre ce problème :

- 1. Vérifiez que le téléphone IP Cisco Unified est enregistré auprès du serveur Cisco Unified Communications Manager.
- 2. Vérifiez que le téléphone IP Cisco Unified est enregistré sur le compte d'utilisateur du serveur Cisco Unified Communications Manager :Accédez à User Management > End User, cliquez sur Add New, entrez User ID, Password et Last name. Click Save.Cliquez sur Association de périphérique, puis associez le téléphone à cet ID utilisateur.
- 3. Accédez à System > Enterprise Parameters et activez la personnalisation du téléphone.

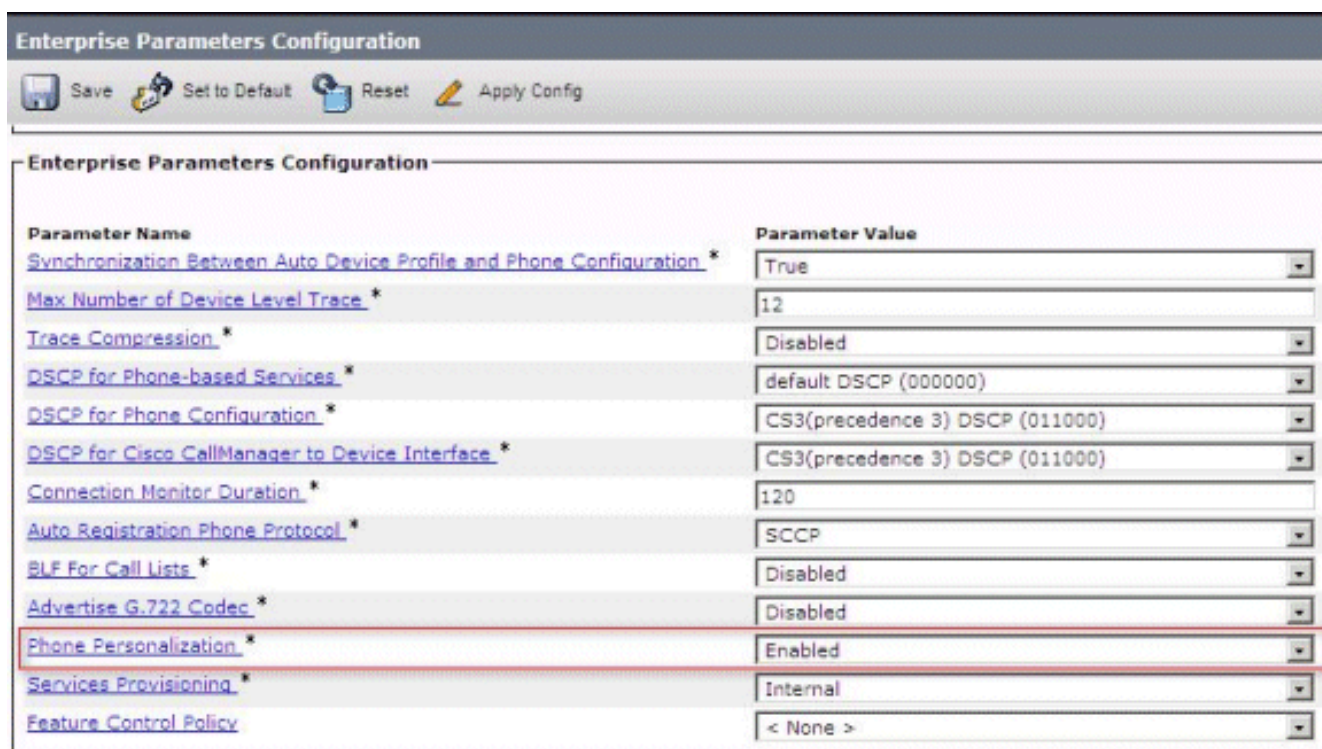

- 4. Vérifiez que le paramètre d'URL d'authentification pointe vers le serveur d'édition de Cisco Unified Communications Manager.Afin d'obtenir l'URL d'authentification :Accédez à System > Enterprise Parameters dans Cisco Unified CM Administration.Faites défiler jusqu'au champ Authentification URL dans la section Paramètres URL du téléphone.
- 5. Sur le téléphone IP, accédez à Paramètres > Configuration du périphérique > Config HTTP > URL d'authentification (qui est http://ip.address.of.publisher:8080/ccmcip/authenticate.jsp) et vérifiez qu'il correspond à celui de l'étape 4 des paramètres d'entreprise de CUCM.
- 6. Sur le téléphone IP, accédez à **Settings > Device Config > UI Config**, et assurez-vous que Personalization=Enabled.
- Assurez-vous que les paramètres mentionnés précédemment sont utilisés lors de la 7.connexion :nom de l'utilisateur: username - Ce cas doit correspondre à CUCM/User.Mot de passe : Associez le mot de passe à l'utilisateur dans CUCM.Service CCMCIP : <adresse ip de l'éditeur

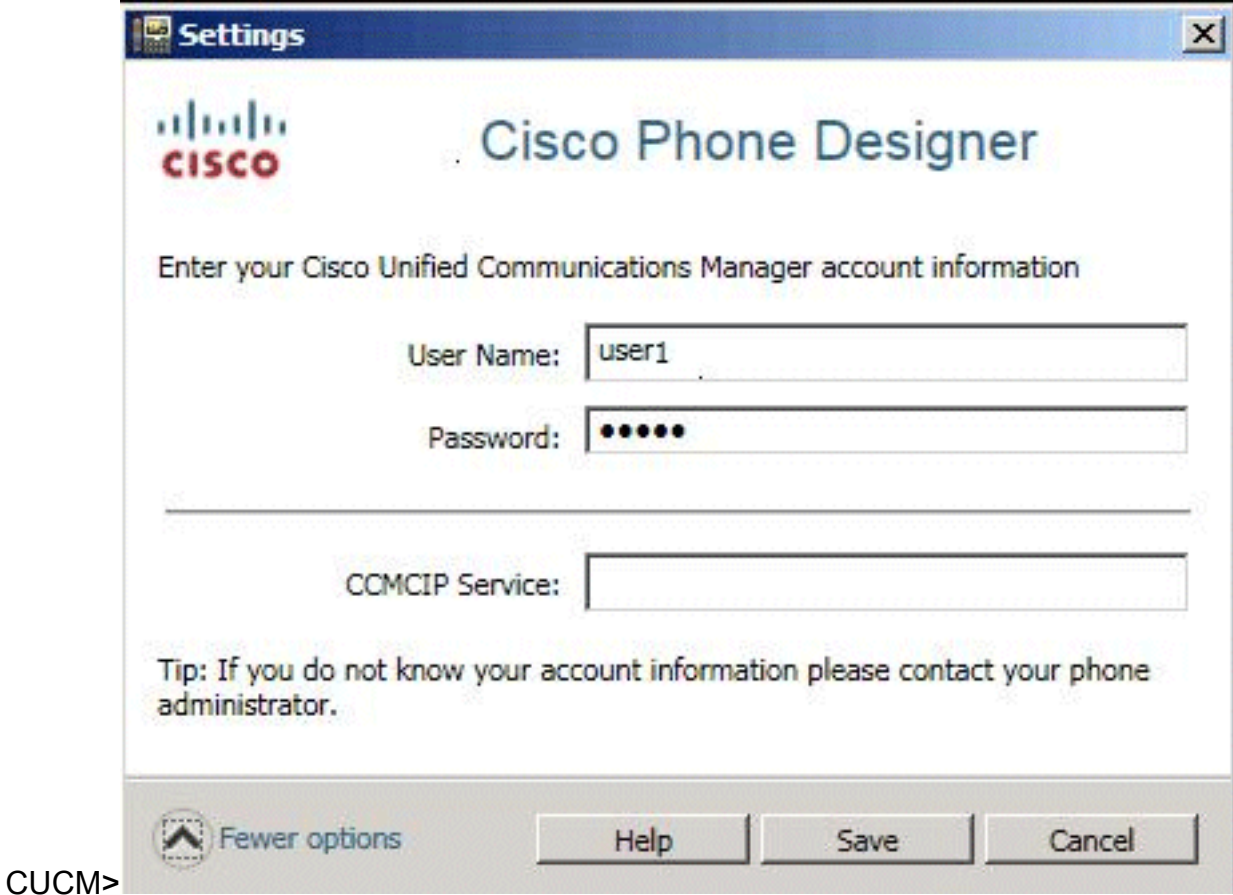

## <span id="page-3-0"></span>Informations connexes

- [Assistance technique concernant la technologie vocale](//www.cisco.com/cisco/web/psa/default.html?mode=tech&level0=268436015&referring_site=bodynav)
- [Assistance concernant les produits vocaux et de communications unifiées](//www.cisco.com/cisco/web/psa/default.html?mode=prod&level0=278875240&referring_site=bodynav)
- · [Dépannage des problèmes de téléphonie IP Cisco](http://www.amazon.com/exec/obidos/tg/detail/-/1587050757/002-2852372-2325602?referring_site=bodynav)
- [Support et documentation techniques Cisco Systems](//www.cisco.com/cisco/web/support/index.html?referring_site=bodynav)